#### **BAB V**

#### **IMPLEMENTASI DAN PENGUJIAN SISTEM**

#### **5.1 IMPLEMENTASI PROGRAM**

Implementasi program digunakan untuk menerapkan perancangan halaman yang ada pada program. Adapun implementasi sistem informasi profil sekolah pada SDN 45/X BANDAR JAYA dapat dijabarkan sebagai berikut :

1. Implementasi Hasil Tampilan Utama *Website*

Halaman utama *website* merupakan halaman pertama ketika pengunjung mengakses *url website* yang di telusuri oleh *browser.* Halaman ini menampilkan menu-menu yang dapat mengarah pengguna untuk mencari informasi yang disediakan oleh SDN 45/X BANDAR JAYA melalui *website*  ini. Menu-menu yang ditampilkan antara lain adalah menu utama, profil sekolah, guru, galeri, fasilitas dan lain-lain. Gambar 5.1 halaman utama *website* merupakan hasil implementasi dari rancangan pada gambar 4.27

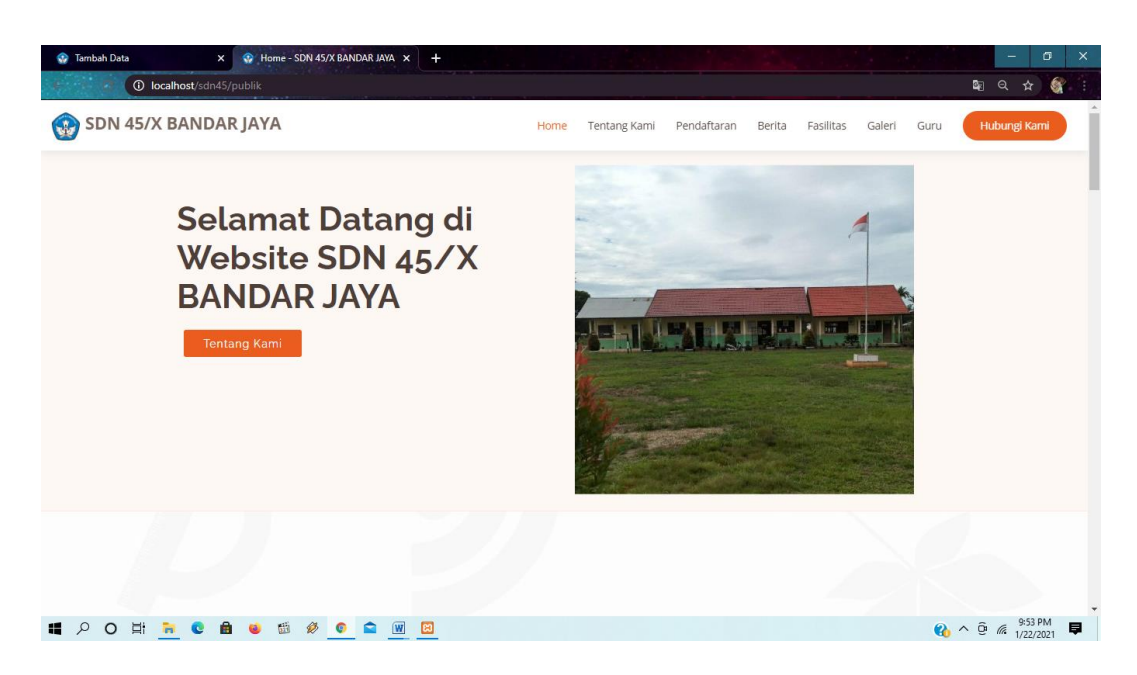

**Gambar 5.1 Implementasi Hasil Tampilan Utama Website**

2. Implementasi Hasil Tampilan Profil Sekolah

Halaman tentang kami ini akan menampilkan profil sekolah seperti visi misi dan sejarah tentang sekolah. Tampilan implementasi profil sekolah dapat dilihat pada gambar 5.2

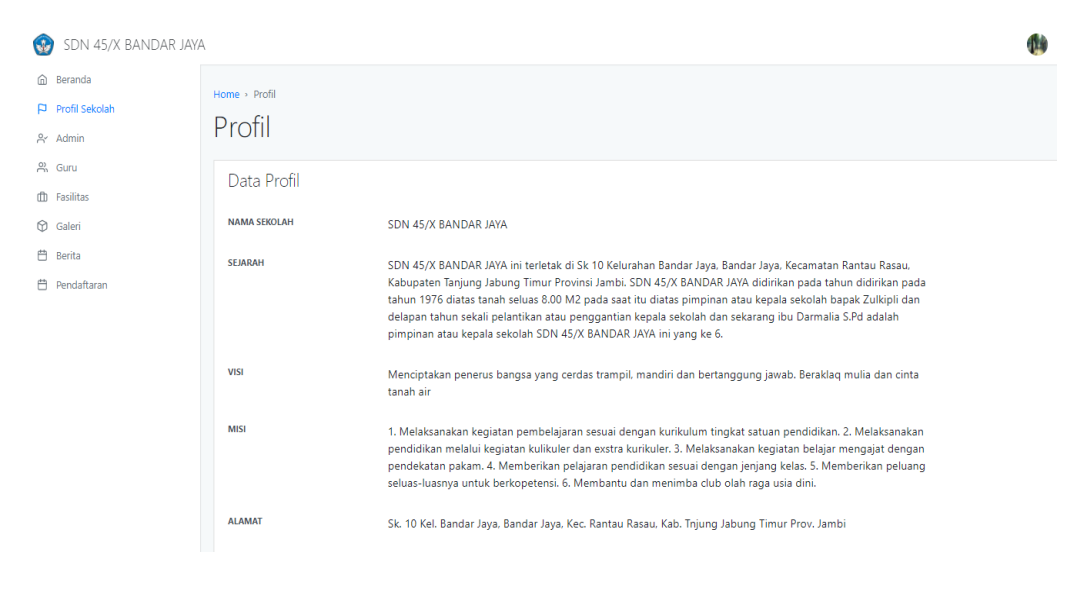

**Gambar 5.2 Implementasi Hasil Tampilan Profil Sekolah**

3. Implementasi Hasil Tampilan Guru

Data guru menampilkan data-data guru beserta staff Tata Usaha yang ada pada SDN 45/X BANDAR JAYA. Implementasi hasi tampilan data guru dapat dilihat pada gambar 5.3

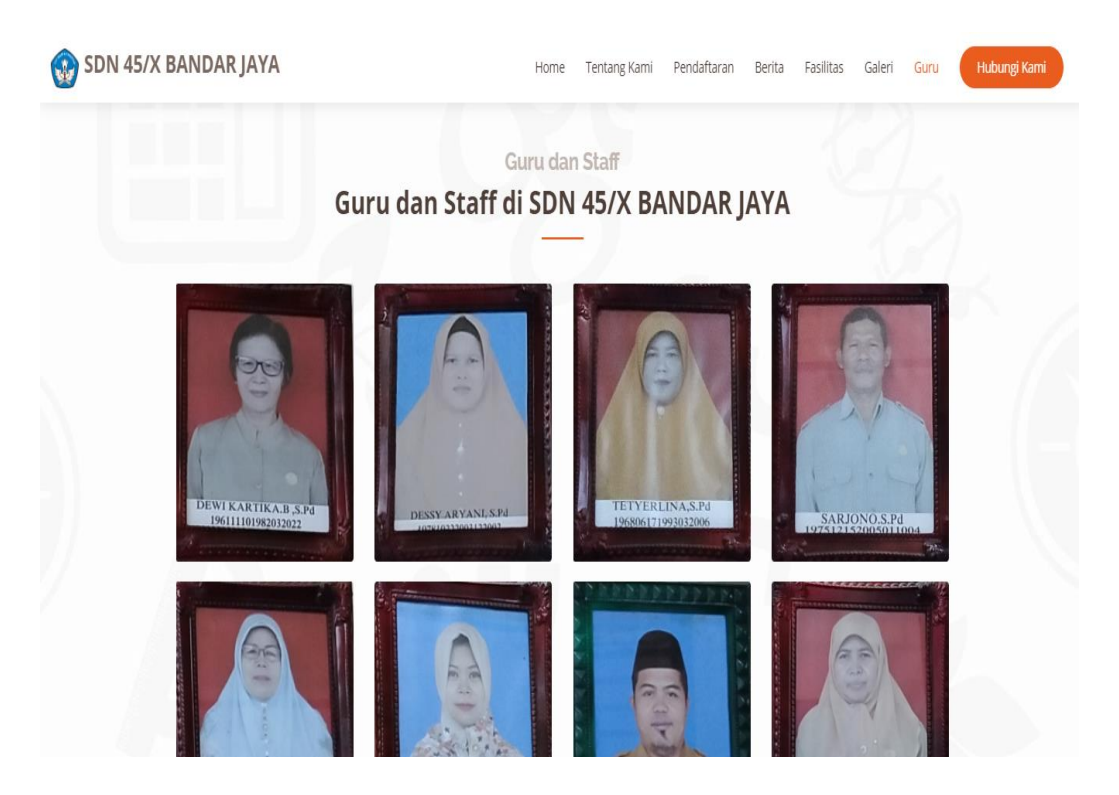

**Gambar 5.3 Implementasi Hasil Tampilan Data Guru**

4. Implementasi Hasil Tampilan Galeri

Pada halaman galeri ini menampilkan galeri atau album-album foto dokumentasi kegiatan-kegiatan sekolah SDN 45/X BANDAR JAYA. Implementasi hasil tampilan galeri dapat dilihat pada gambar 5.4

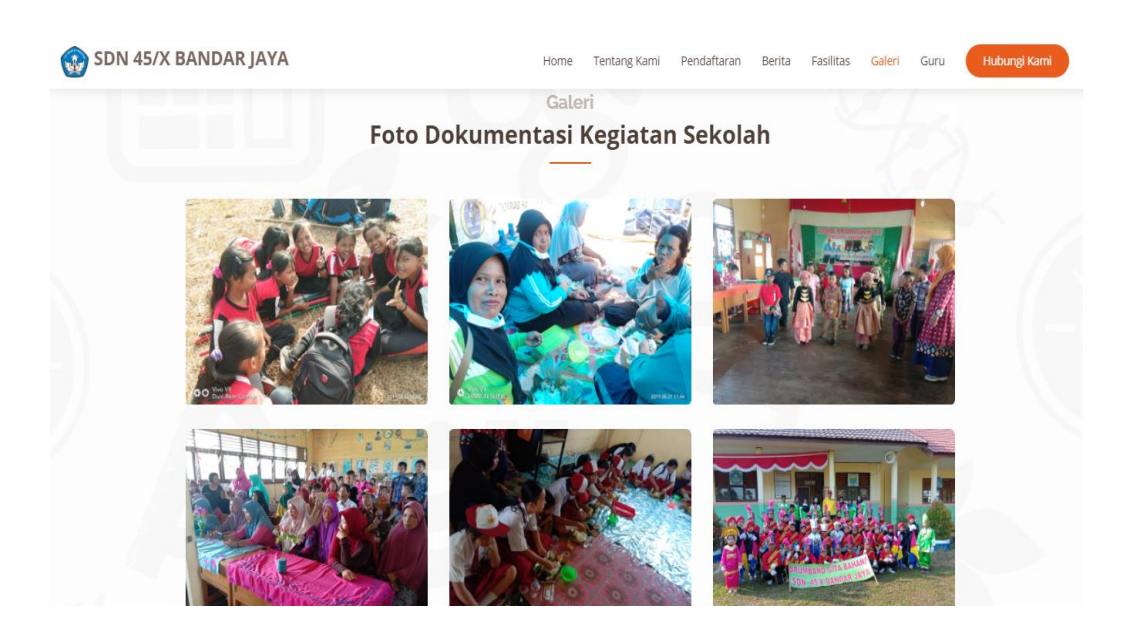

**Gambar 5.4 Implementasi Hasil Tampilan Data Galeri**

5. Implementasi Hasil Tampilan Fasilitas

Pada halaman fasilitas ini menampilkan ruangan-ruangan yang ada di SDN 45/X BANDAR JAYA. Impementasi hasil tampilan fasilitas dapat dilihat pada hambar 5.5

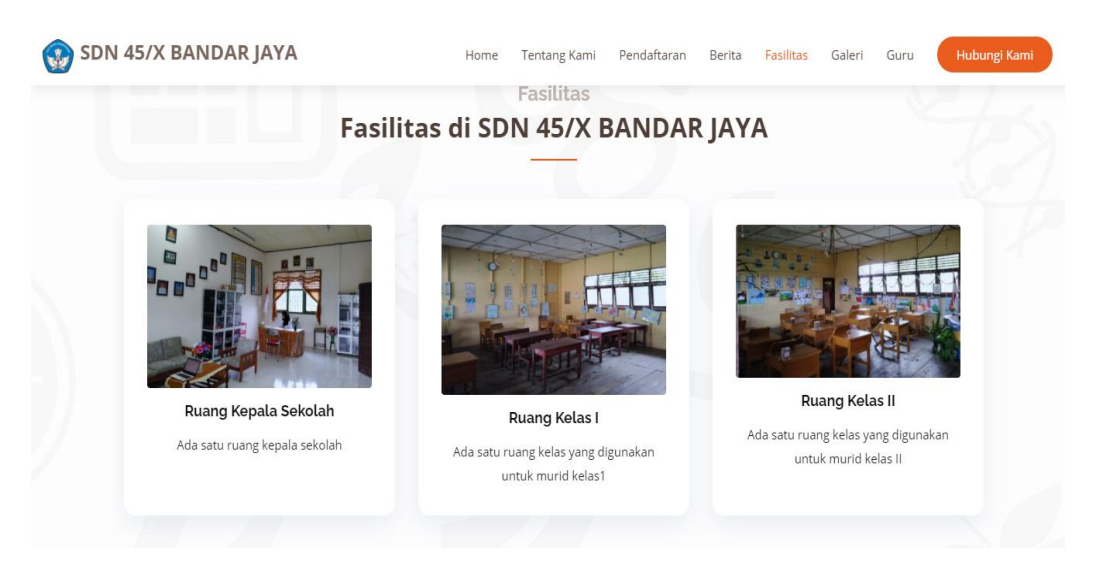

**Gambar 5.5 Implementasi Hasil Tampilan Fasilitas**

6. Implementasi Hasil Tampilan Berita

Pada halaman berita ini menampilkan pengumuman atau berita yang diadakan oleh SDN 45/X BANDAR JAYA. Implementasi hasil tampilan berita dapat dilihat pada gambar 5.6

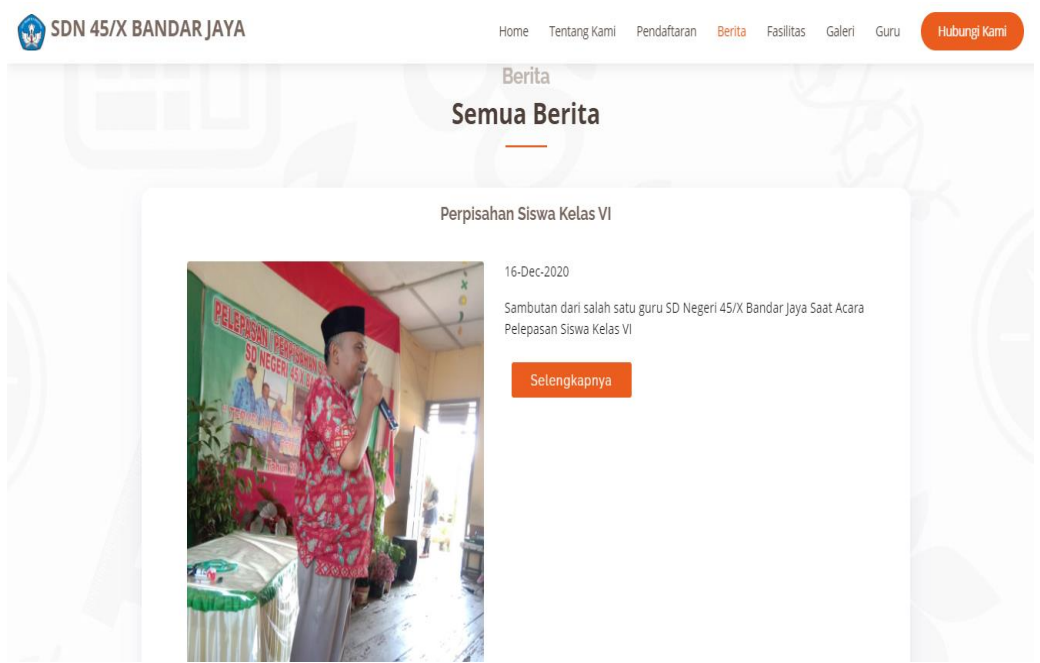

**Gambar 5.6 Implementasi Hasil Tampilan Berita**

7. Implementasi Hasil Tampilan Laporan Pendaftaran

Halaman tampilan pendaftaran ini merupakan formulir untuk calon siswa melakukan pendaftaran secara online. Implementasi hasil tampilan pendaftaran dapat dilihat pada gambar 5.7

| SDN 45/X BANDAR JAYA    |                           |                        |                      | $\Omega_{\pmb v}$ |  |  |
|-------------------------|---------------------------|------------------------|----------------------|-------------------|--|--|
| <b><i>a</i></b> Beranda | Home > Pendaftaran        |                        |                      |                   |  |  |
| $\Box$ Profil Sekolah   | Pendaftaran               |                        |                      |                   |  |  |
| $A^{\prime}$ Admin      |                           |                        |                      |                   |  |  |
| $m$ Guru                | Data Pendaftaran          |                        |                      |                   |  |  |
| <b>山</b> Fasilitas      |                           |                        |                      |                   |  |  |
| <b>D</b> Galeri         | Show<br>$e$ entries<br>10 |                        |                      | Search:           |  |  |
| <b>自</b> Berita         | #                         | 1 NAMA                 | <b>OPERASI</b><br>11 |                   |  |  |
| <b>自</b> Pendaftaran    |                           | Andini                 | ◎                    |                   |  |  |
|                         | $\overline{2}$            | Zidan Muhammad Fahri   | ◎                    |                   |  |  |
|                         | 3                         | asdasdasd              | ම                    |                   |  |  |
|                         | 4                         | asdasd                 | ଡ                    |                   |  |  |
|                         | 5                         | Bilgis Adelina Lhatifa | ම                    |                   |  |  |
|                         | 6                         | Agus                   | ◎                    |                   |  |  |

**Gambar 5.7 Implementasi Hasil Tampilan Laporan Pendaftaran**

## 8. Implementasi Hasil Tampilan *Input Login*

Halaman *Input Login* merupakan halaman yang digunakan admin untuk masuk ke halaman utama dengan mengisi username dan password di kolom yang tersedia. Gambar 5.8 *Input Login* merupakan hasil implementasi dari rancangan pada gambar 4.34

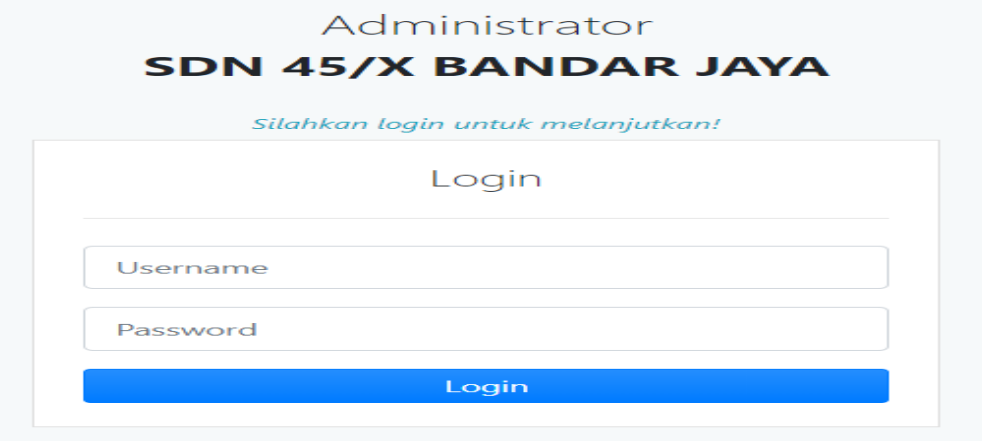

**Gambar 5.8 Implementasi Hasil Tampilan** *Input Login*

9. Implementasi Hasil Tampilan *Input* Menu Utama Admin

Pada halamn meu utama admin ini menampilkan menu-menu pengolahan data yang dapat di lakukan oleh admin. Implementasi hasil tampilan utama admin ini dapat dilihat pada gambar 5.9

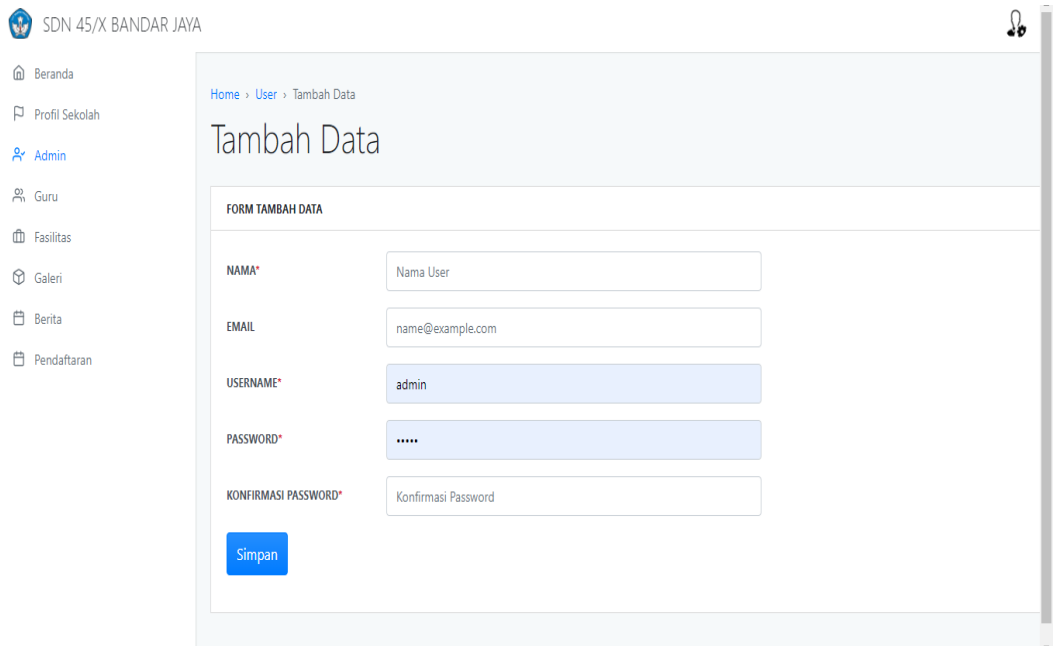

**Gambar 5.9 Implementasi Hasil Tampilan** *Input* **Menu Utama Admin**

10. Implementasi Hasil Tampilan *Input* Data Profil Sekolah

Pada halaman ini, admin dapat melihat, menambah, menghapus data tentang kami sesuai dengan kebutuhan. Implementasi hasil tampilan *input* data profil sekolah dapat dilihat pada gambar 5.10

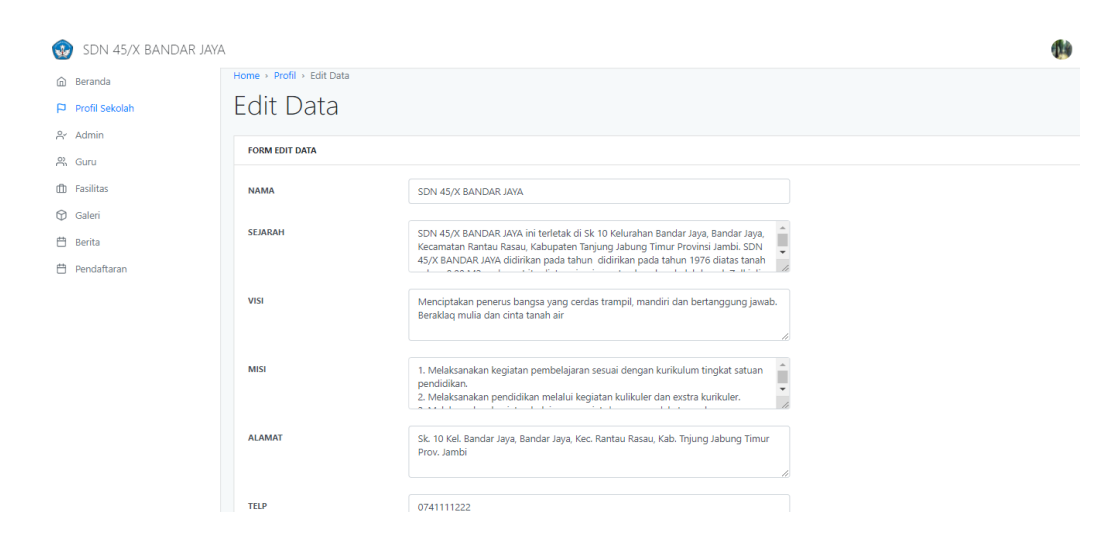

**Gambar 5.10 9 Implementasi Hasil Tampilan** *Input* **Data Profil Sekolah**

### 11. Implementasi Hasil Tampilan *Input* Data Guru

Halman *input* data guru ini, admin dapat melihat, menambah, dan menghapus data guru sesuai dengan kebutuhan. Halaman ini menampilkan menu data guru yang dapat mengarahkan pengguna untuk mencari informasi guru yang mengajar. Implementasi hasil tampilan *input* daya guru dapat dilihat pada gambar 5.11

| SDN 45/X BANDAR JAYA                 |                           |                            | $\mathbf{u}$ |
|--------------------------------------|---------------------------|----------------------------|--------------|
| <b>e</b> Beranda<br>P Profil Sekolah | Home > Guru > Tambah Data |                            |              |
| & Admin                              | Tambah Data               |                            |              |
| $P_n$ Guru                           | <b>FORM TAMBAH DATA</b>   |                            |              |
| <b>CD</b> Fasilitas                  |                           |                            |              |
| <b>D</b> Galeri                      | <b>FOTO</b>               | Choose File No file chosen |              |
| <b>曲</b> Berita                      | <b>NIP</b>                |                            |              |
| <b>曲</b> Pendaftaran                 | <b>NAMA</b>               |                            |              |
|                                      | <b>JABATAN</b>            |                            |              |
|                                      | <b>TEMPAT LAHIR</b>       |                            |              |
|                                      | <b>TANGGAL LAHIR</b>      | $\Box$<br>01/22/2021       |              |
|                                      | Simpan                    |                            |              |

**Gambar 5.11 Implementasi Hasil Tampilan** *Input* **Data Guru**

12. Implementasi Hasil Tampilan *Input* Data Galeri

Pada halaman *input* data galeri ini, admin dapat melihat, menambah, dan menghapus data galeri sesuai dengan kebutuhan. Implementasi hasil tampilan *input* data galeri dapat dilihat pada gambar 5.12

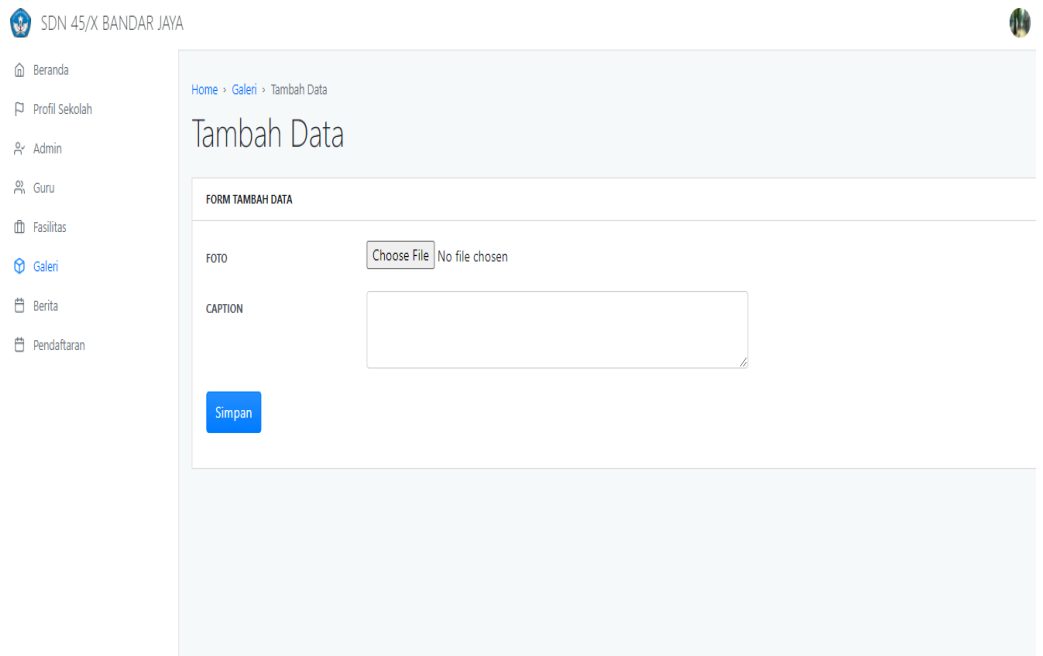

**Gambar 5.12 Implementasi Hasil Tampilan** *Input* **Data Galeri**

13. Implementasi Hasil Tampilan *Input* Data Fasilitas

Pada halaman *input* data fasilitas ini, admin dapat melihat, menambah, dan menghapus data fasilitas sesuai dengan kebutuhan. Implementasi hasil tampilan *input* data fasilitas dapat dilihat pada gambar 5.13

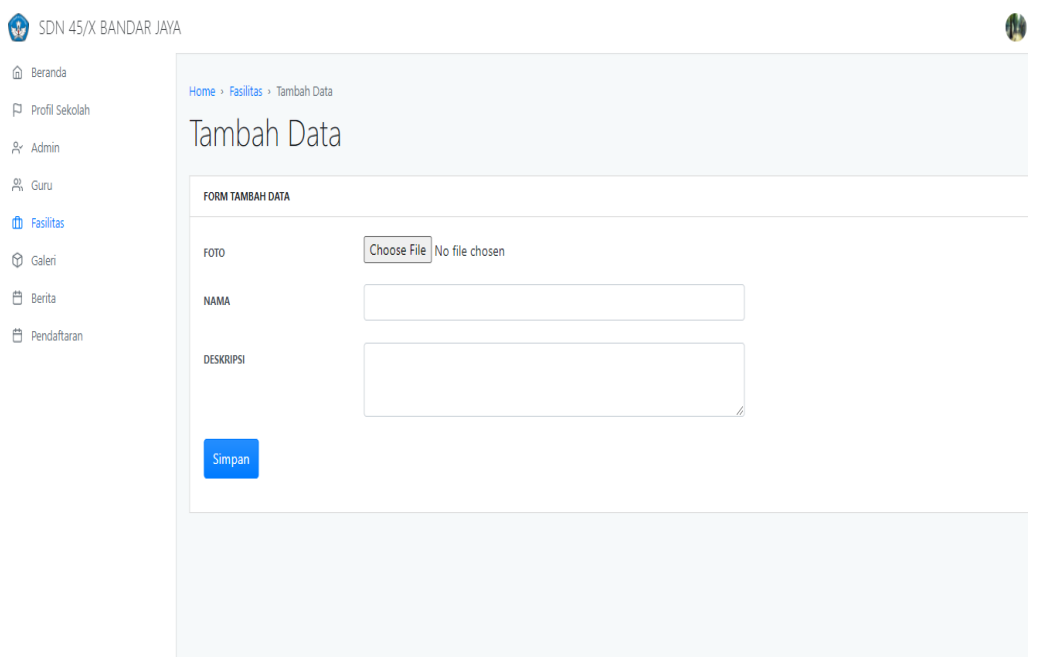

**Gambar 5.13 Implementasi Hasil Tampilan** *Input* **Data Fasilitas**

14. Implementasi Hasil Tampilan *Input* Data Berita

Pada halaman *input* data beritaini, admin dapat melihat, menambah, dan menghapus data berita sesuai dengan kebutuhan. Implementasi hasil tampilan *input* data berita dapat dilihat pada gambar 5.14

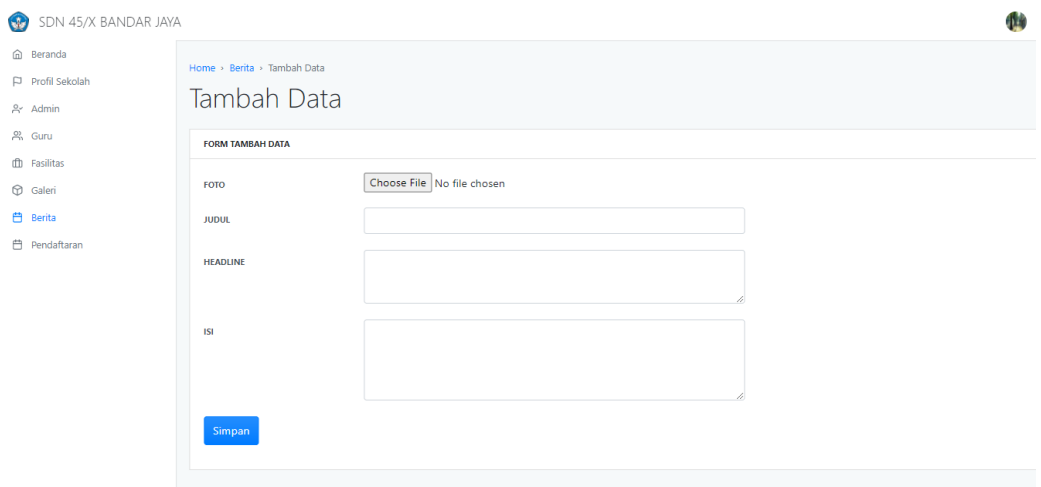

**Gambar 5.14 Implementasi Hasil Tampilan** *Input* **Data Berita**

## **5.2 PENGUJIAN**

Untuk mengetahui dari implementasi sistem yang telah dilakukan, maka penulis melakukan tahapan pengujian terhadap sistem secara fungsional, yaitu dengan menggunakan *unit testing* yang difokuskan pada modul-modul, modul kecil yang terdapat pada sistem, dan kemudian dilanjutkan dengan metode *integrate testing* yang menguji modul-modul yang terdapat pada sistem secara keseluruhan. Adapun beberapa tahapan pengujian yang telah dilakukan adalah sebagai berikut :

| N <sub>0</sub> | <b>Deskripsi</b> | <b>Prosedur</b> | <b>Masukan</b> | Keluaran          | <b>Hasil</b> yang | <b>Kesim</b> |
|----------------|------------------|-----------------|----------------|-------------------|-------------------|--------------|
|                |                  | Pengujian       |                | vang              | didapat           | pulan        |
|                |                  |                 |                | <b>Diharapkan</b> |                   |              |
|                | Pengujian        | Jalankan        | Isi Username   | Menuju ke         | Menuju ke         | Baik         |
|                | pada             | sistem          | dan            | halaman utama     | halaman           |              |
|                | Login            |                 | Password       |                   | utama             |              |
|                | (Sukses)         |                 |                |                   |                   |              |
| 2              | Pengujian        | Jalankan        | Isi Username   | Tampilan          | Tampilan          | Baik         |
|                | pada             | sistem          | dan            | pesan gagal       | pesan gagal       |              |
|                | Login            |                 | Password       | Login             | Login             |              |
|                | (gagal)          |                 | secara tidak   |                   |                   |              |
|                |                  |                 | lengkap        |                   |                   |              |

**Tabel 5.1 Pengujian** *Login*

**Tabel 5.2 Tabel Pengujian Mengelola Data Profil Sekolah**

| N <sub>0</sub> | <b>Deskripsi</b> | <b>Prosedur</b> |         | <b>Masukan</b> | <b>Keluaran</b>   |       | <b>Hasil</b> yang | <b>Kesim</b> |
|----------------|------------------|-----------------|---------|----------------|-------------------|-------|-------------------|--------------|
|                |                  | Pengujian       |         |                | yang              |       | didapat           | pulan        |
|                |                  |                 |         |                | <b>Diharapkan</b> |       |                   |              |
|                | Tambah           | Jalankan        | Input   | data           | Tampil            | pesan | Tampil            | Baik         |
|                | Data Profil      | sistem          | profil  | dan            | berhasil          |       | pesan             |              |
|                | (Sukses)         |                 | klik    | tombol         | disimpan          |       | berhasil          |              |
|                |                  |                 | sismpan |                |                   |       | disimpan          |              |
| 2              | Tambah           | Jalankan        | Input   | data           | Tampil            | pesan | Tampil            | Baik         |
|                | Data Profil      | sistem          |         | profil dengan  | gagal ditambah    |       | pesan gagal       |              |
|                | (gagal)          |                 |         | tidak lengkap  |                   |       | ditambah          |              |
|                |                  |                 | dan     | klik           |                   |       |                   |              |

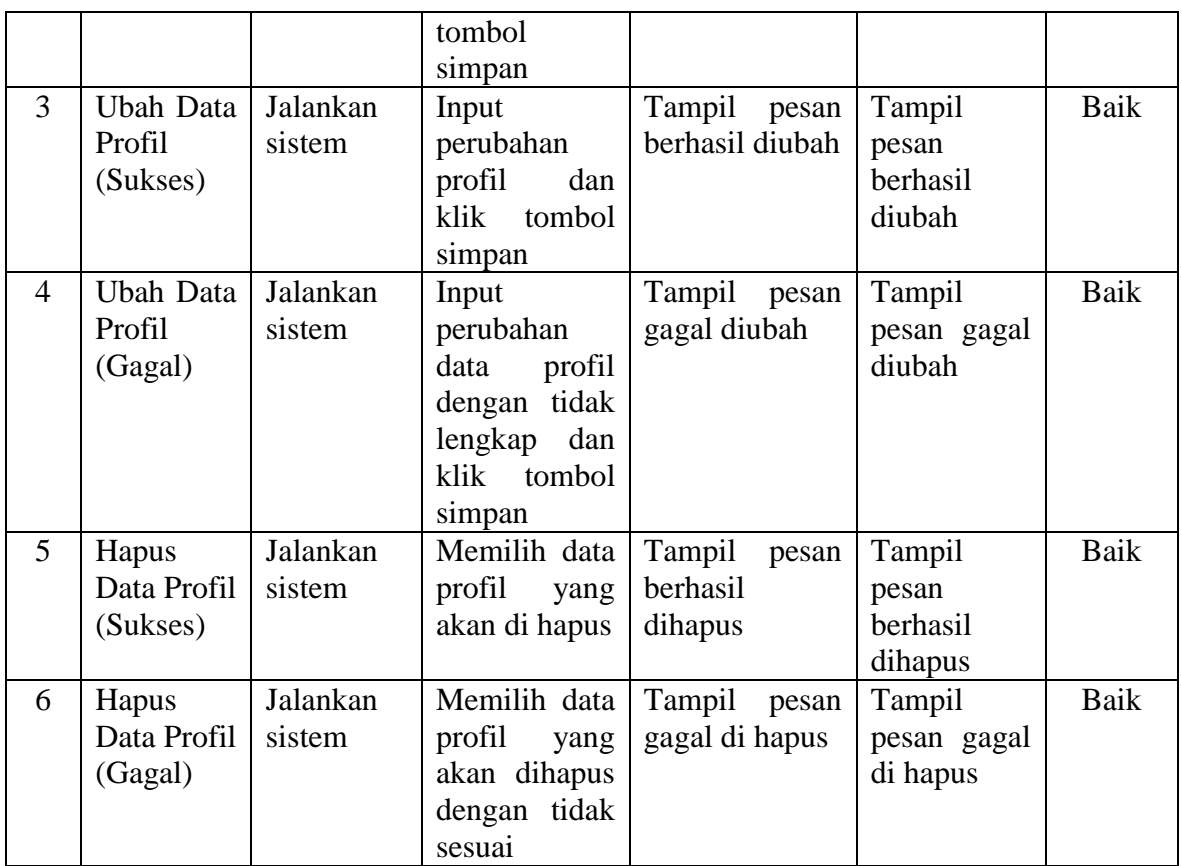

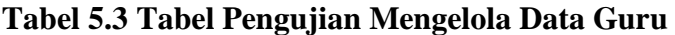

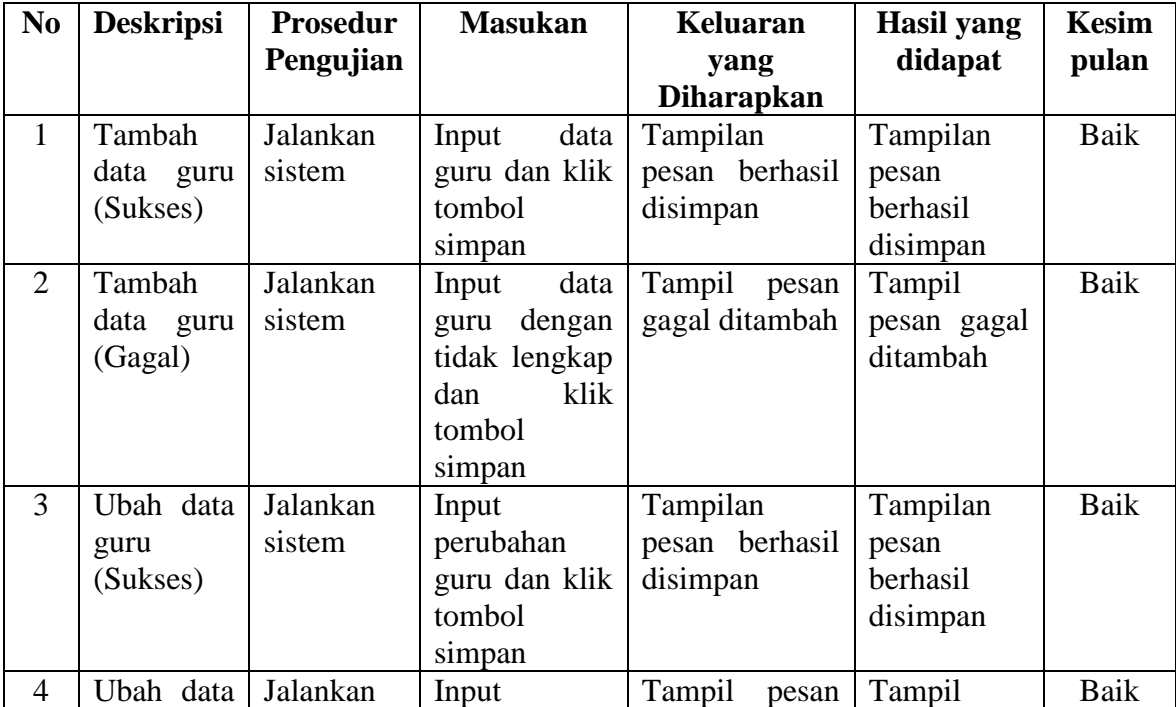

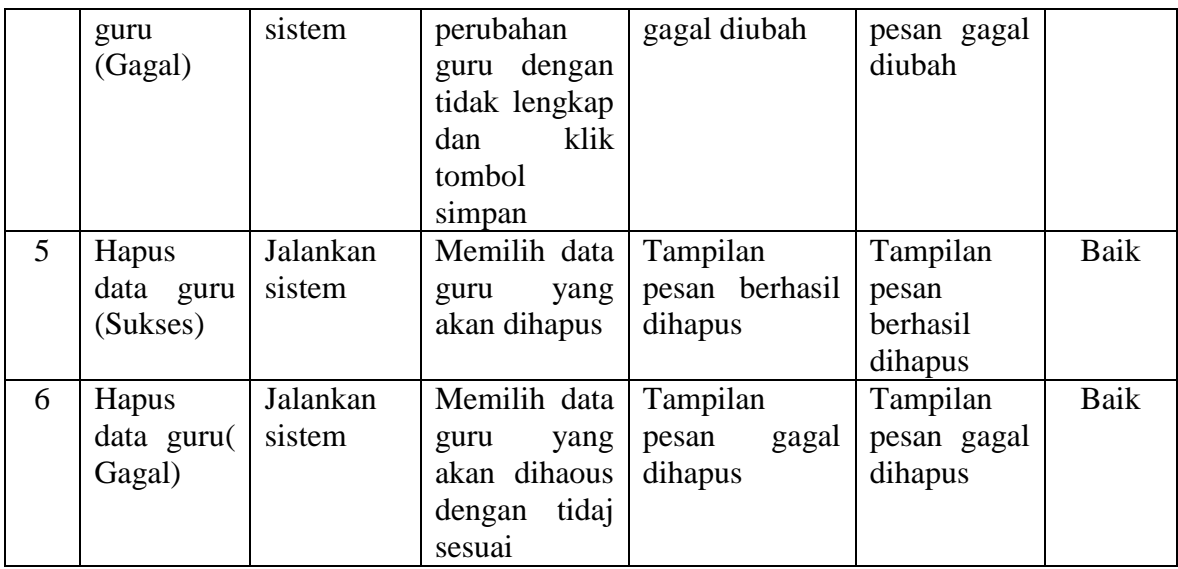

# **Tabel 5.4 Tabel Pengujian Mengelola Data Galeri**

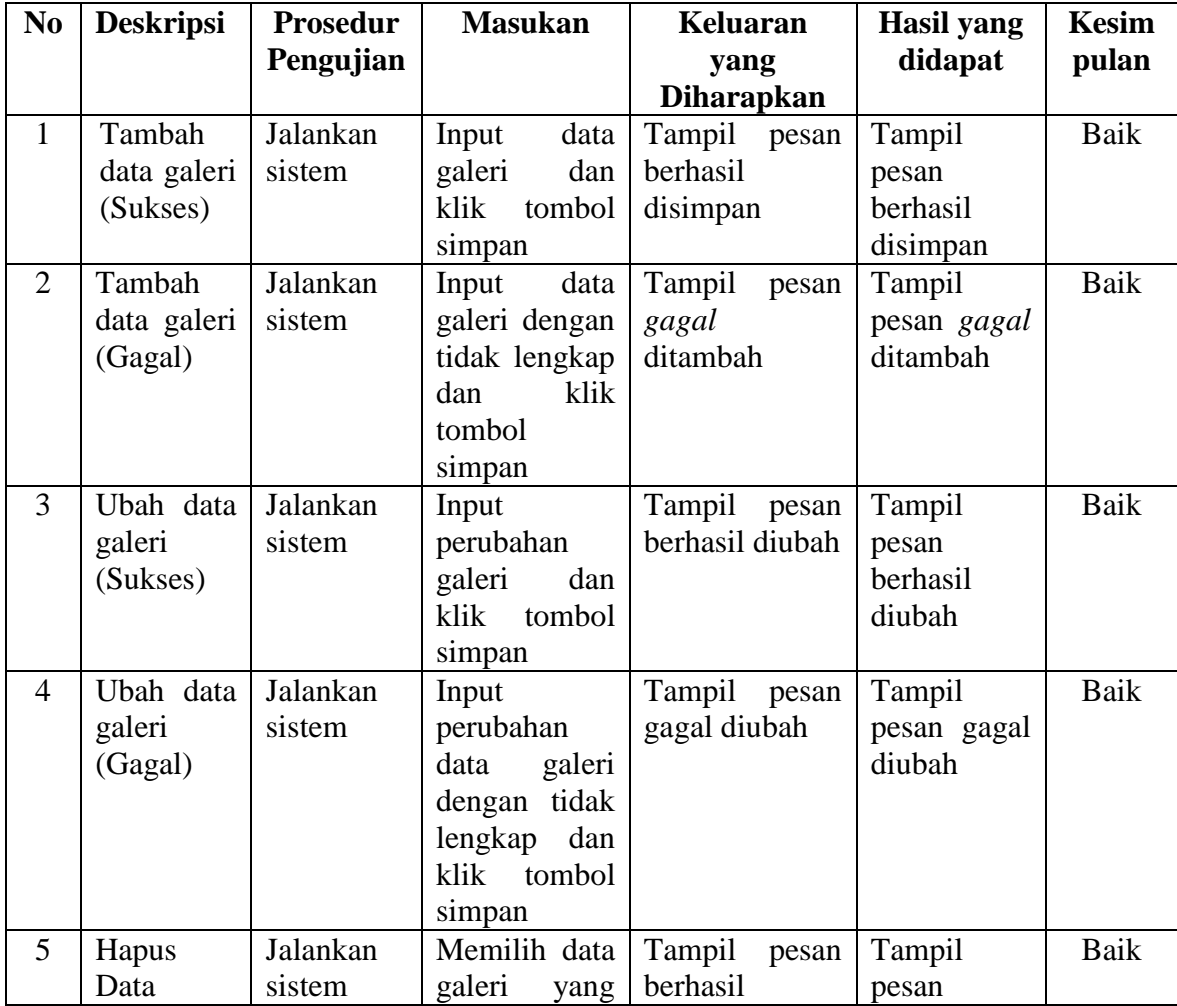

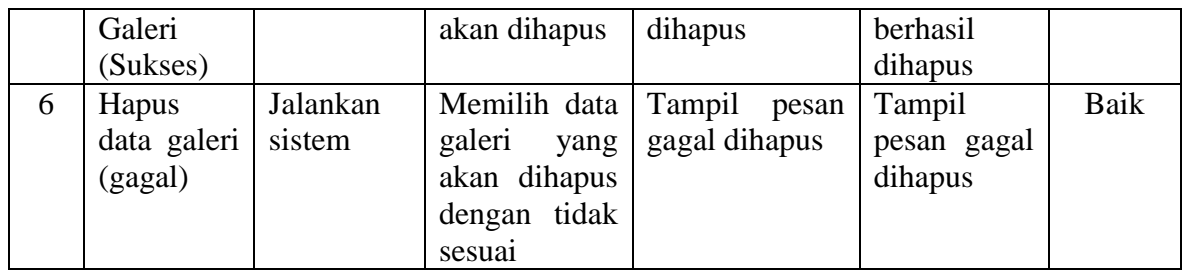

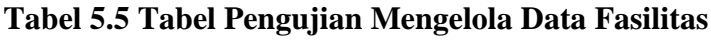

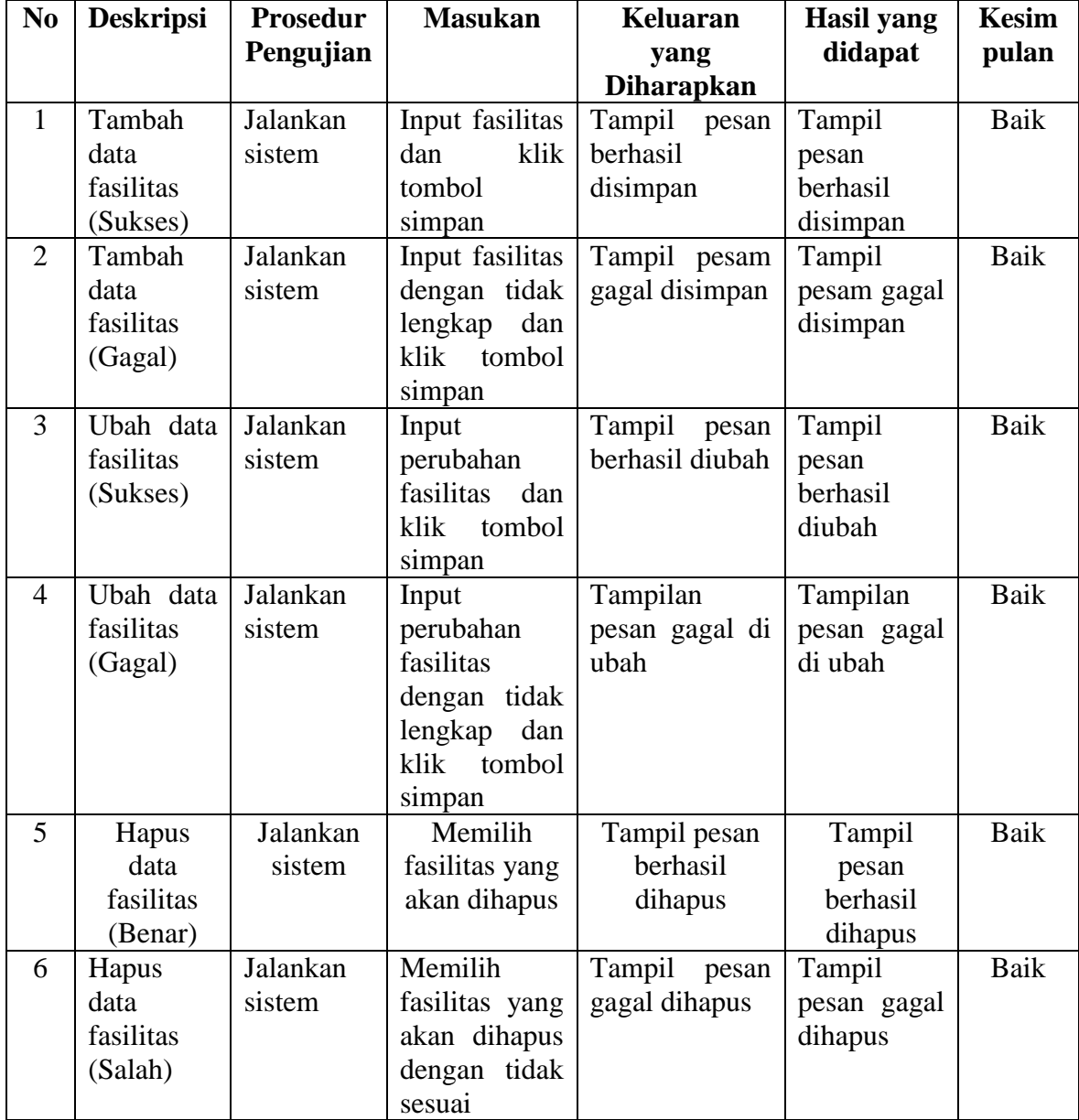

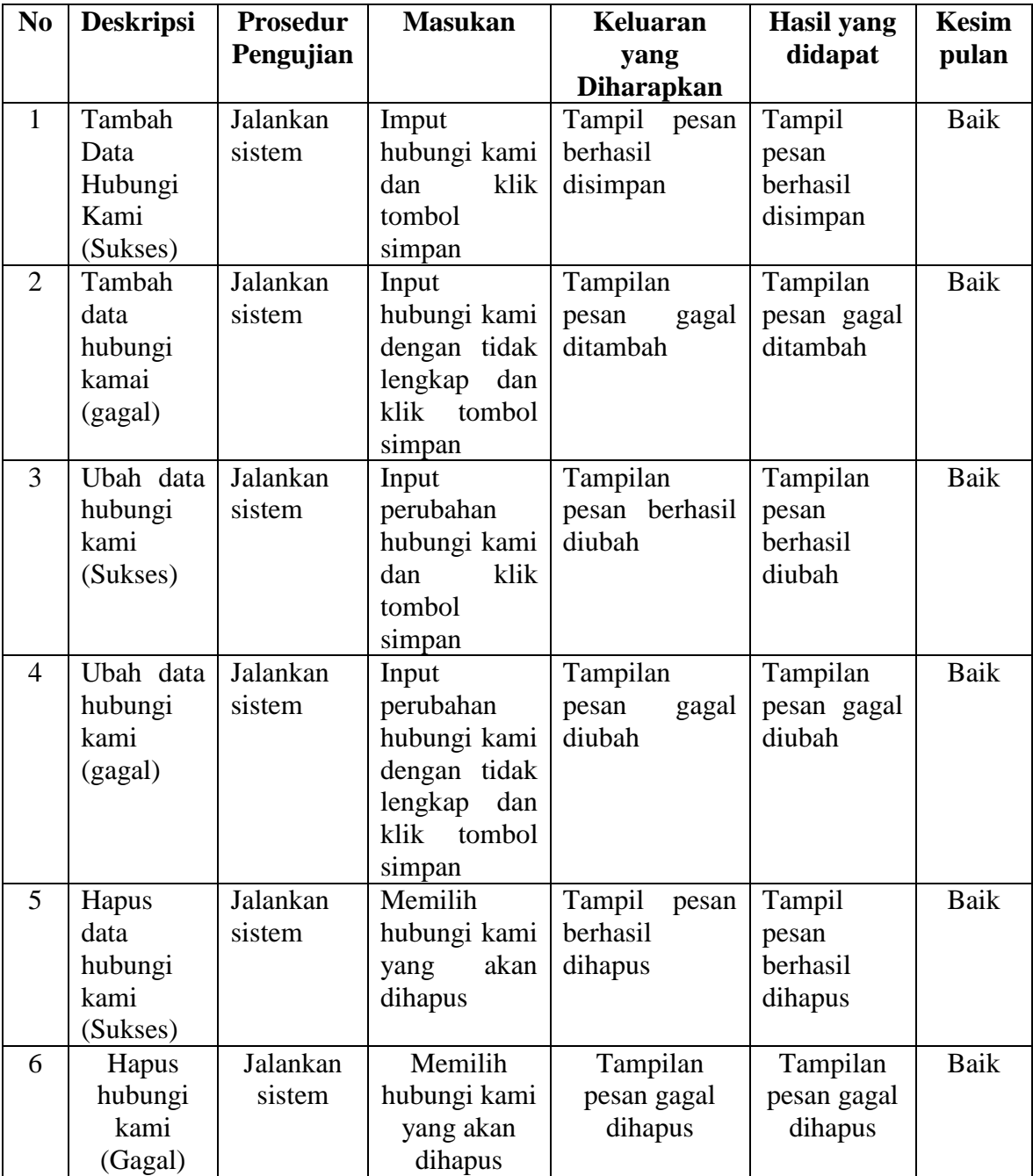

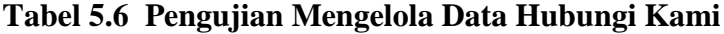

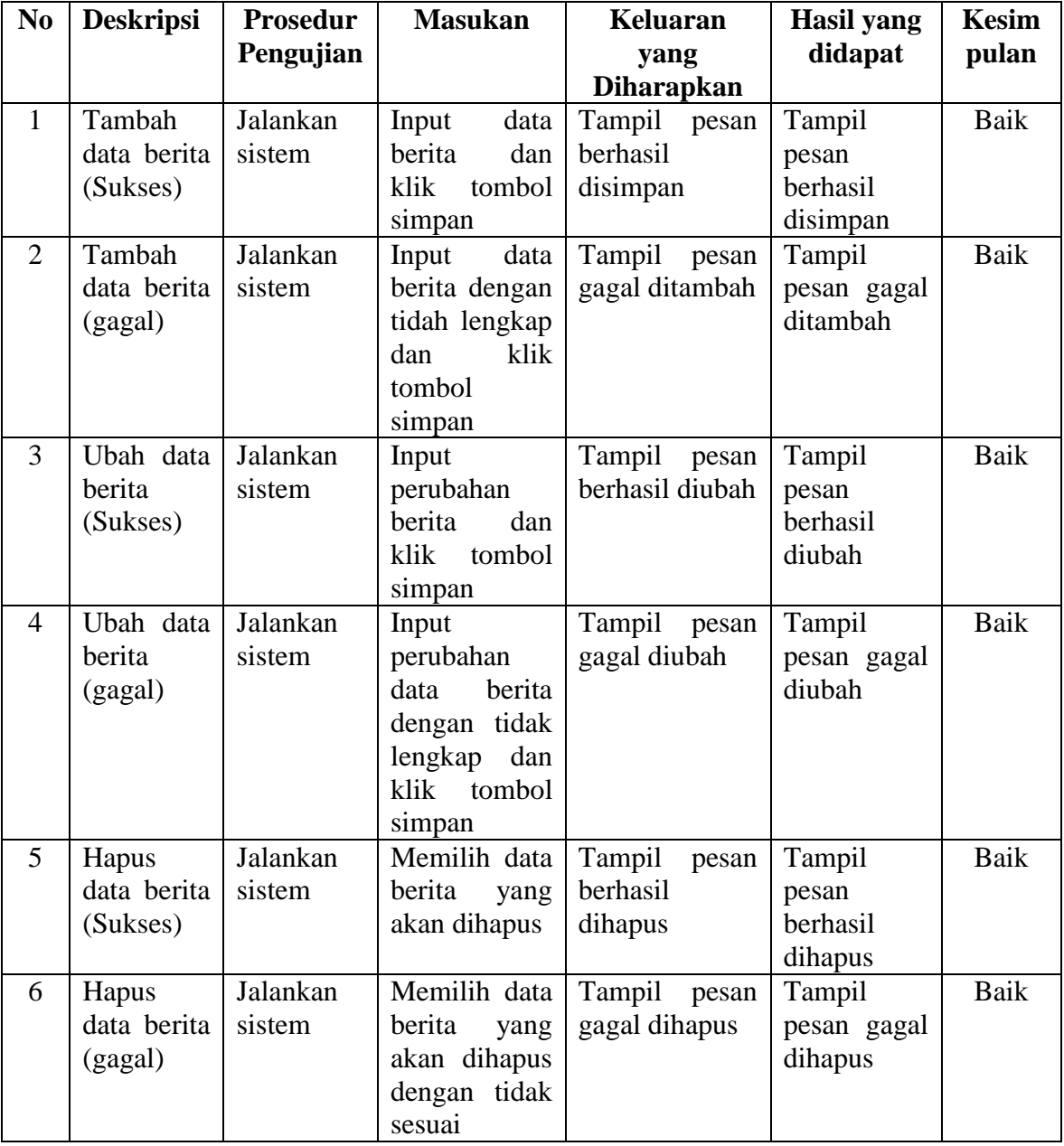

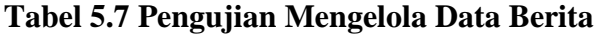

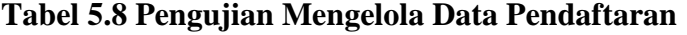

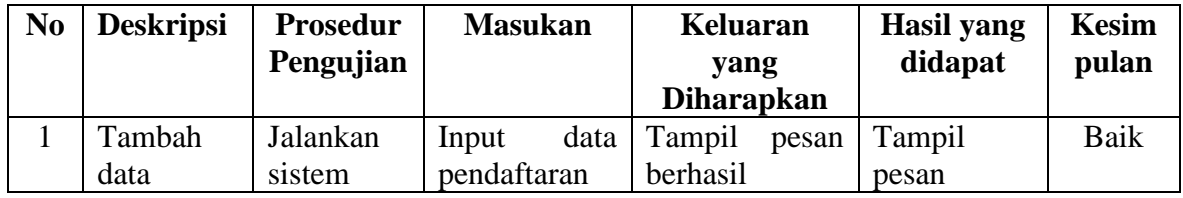

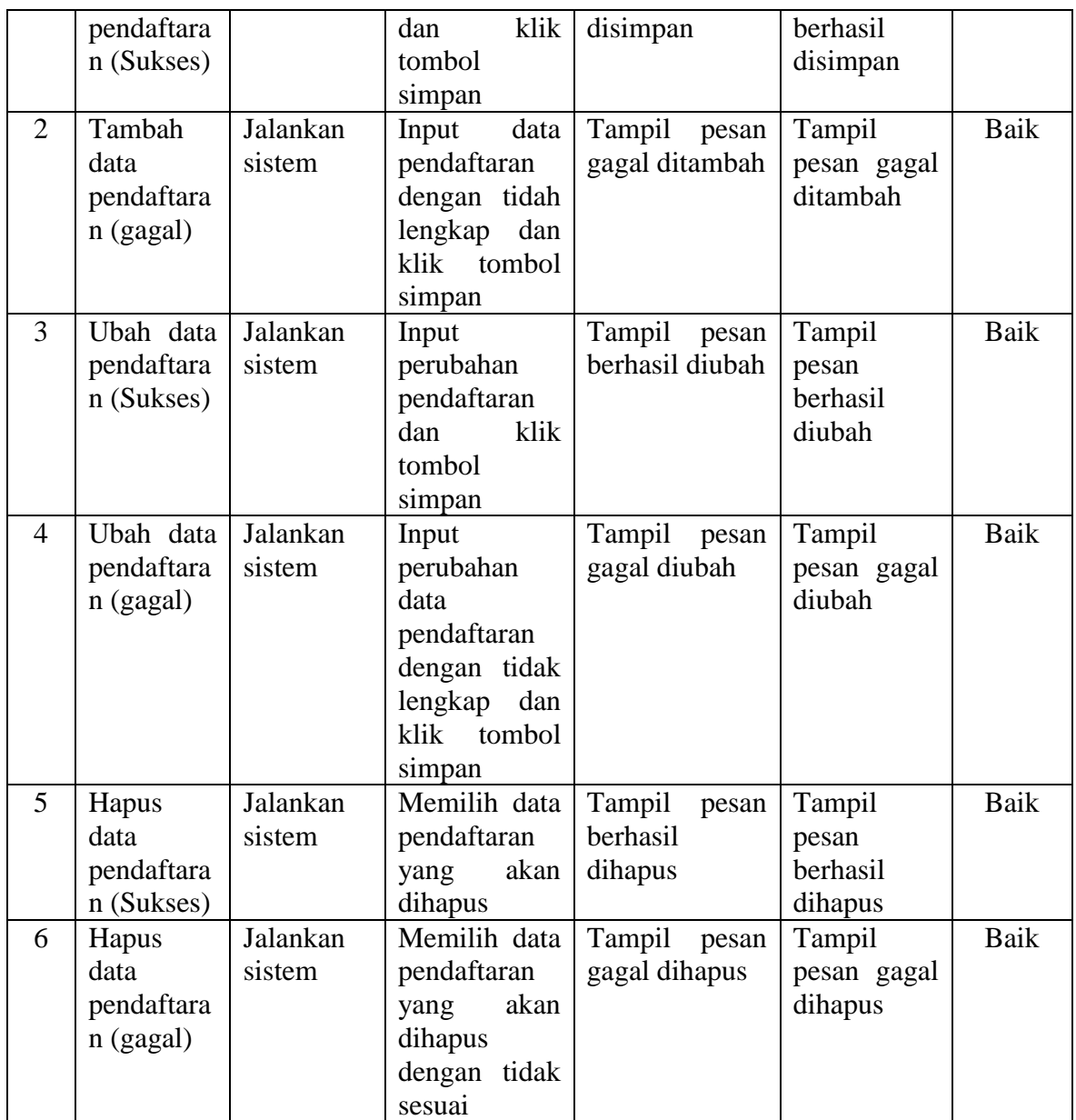

## **5.3 ANALISIS HASIL YANG DICAPAI OLEH SISTEM**

Analisis hasil yang dicapai oleh sistem informasi *websiste* promosi dan pendaftaran online menggunakan bahasa pemograman PHP dan MySQL untuk mengatasi permasalahan yang terjadi pada SDN 45/X BANDAR JAYA, antara lain :

- 1. Untuk dapat mengakses dan mengolah data pada sistem ini admin harus melakukan autentikasi dengan memasukkan *username* dan *password* demi keamanan data dalam sistem
- 2. *Website* SDN 45/X BANDAR JAYA ini mampu memberikan informasi sekolah secara cepat dan efisien karena dapat di akses dari mana pun.
- 3. Dengan adanya fasilitas berita pada sistem yang baru memberikan kemudahan dan pemberitahuan informasi mengenai profil atau pengumuman yang ada pada SDN 45/X BANDAR JAYA.

Adapaun kelebihan dari sistem baru ini adalah sebagai berikut :

- 1. Sistem dapat melakukan pengolahan data profil sekolah, data guru, data galeri, ekstrakulikuler dan lain-lain secara terkomputerisasi dengan cara menambah, menghapus, mengubah, dan menghapus data sesuai keinginan dari pengguna sistem.
- 2. *Website* ini bisa menjadi salh satu solusi untuk mengetahui keterbatasan jarak dan waktu dalam proses mendapatkan informasi.

Adapun kekurangan dari sistem baru ini adalah sebagai berikut :

- 1. Tampilan website ini masih sederhana, perlu ditingkatkan lagi agar tampilannya menjadi lebih menarik.
- 2. Forum pada aplikasi ini hanya forum sederhana, tidak menampilkan secara bertingkat.
- 3. Aplikasi yang dirancang hanya berupa website sekolah saja.